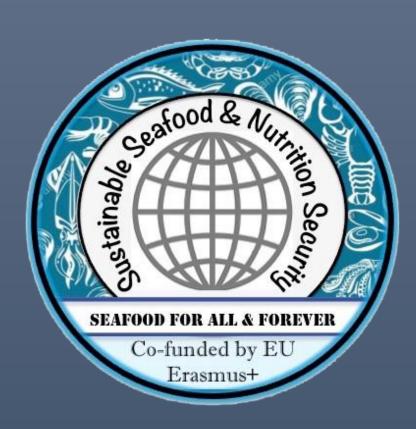

# SSNS E-Learning platform teacher manual

Co-funded by the Erasmus+ Programme of the European Union

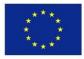

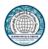

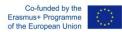

ion Securi

## Table of Contents

vstainably

| Table of figures                                               |    |
|----------------------------------------------------------------|----|
| Topics format                                                  |    |
| Activities                                                     |    |
| Resources                                                      | 4  |
| Adding an Activityusing the ActivityChooser                    | 5  |
| Activities                                                     |    |
| Resources                                                      | б  |
| Activities                                                     |    |
| Quiz                                                           |    |
| Working with Assignments Adding/Editing an Assignment/Settings |    |
| Moodle tool guide                                              | 19 |
|                                                                |    |

# SEAFOOD FOR ALL & FOREVER

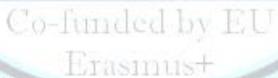

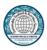

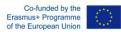

## Table of figures

vstainab/

| Figure 1: The "Turn editing on" button                                                                               | 3  |
|----------------------------------------------------------------------------------------------------|----|
| Figure 2 : The "Add an activity or resource" window                                                                  | 5  |
| Figure 3: Adding a Label                                                                                             | 6  |
| Figure 4: Question Bank                                                                                              |    |
| Figure 5: The Question Bank page                                                                                     |    |
| Figure 6: Question Types                                                                                             |    |
| Figure 7 : Multiple choice question creation 1                                                                       |    |
| Figure 8 : Multiple choice question creation 2                                                                       | 13 |
| Figure 9 : The Question Bank                                                                                         | 14 |
| Figure 10 : Assignments Setup Page 1                                                                                 | 15 |
| Figure 11 : Assignments Setup Page 2                                                                                 | 16 |
| Figure 12 : Assignments Setup Page 3<br>Figure 13 : Assignments Setup Page 4<br>Figure 14 : Assignments Setup Page 5 | 17 |
| Figure 13 : Assignments Setup Page 4                                                                                 | 18 |
| Figure 14 : Assignments Setup Page 5                                                                                 |    |
| Figure 15 : Tool Guide                                                                                               |    |
|                                                                                                    |    |
|                                                                                                    |    |
|                                                                                                    |    |
|                                                                                                    |    |
|                                                                                                    |    |
|                                                                                                    |    |
|                                                                                                    |    |
|                                                                                                    |    |
|                                                                                                    |    |
|                                                                                                    |    |

## SEAFOOD FOR ALL & FOREVER

Co-funded by EU Erasmus+

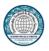

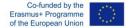

### Topics format

The course is organized into topic sections that a teacher can give titles to. Each topic section consists of activities, resources and labels. In new installations of Moodle, this is the default format.

TIP: This is great to use if your course is objective based and each objective may take different amounts of time to complete. An example of this would be scaffolding where the students are building upon the knowledge from earlier topics.

#### "Show only one section"

With the Weekly, Topics and any contributed format that implements the functionality, it is possible via Administration > Course administration > Edit settings to "show one section per page".

To add or remove topics first you have to turn editing on for the course as shown in the screenshot below.

| 🏶 Home 🏽 Dashboard 🖀 Events 🛱 My Courses 🛔 This course                                                                                                    | 🖉 Turn editing on 🗷 Hide                                              | blocks 📌 Standard view  |
|----------------------------------------------------------------------------------------------------|-----------------------------------------------------------------------|-------------------------|
| Caurses > Prototype                                                                                                    |                                                                       |                         |
| Welcome                                                                                                    | Logged in user                                                        | - 3                     |
| The purpose of this course is to give you the ability to familiarize with the available Moodle's features.<br>For more information about Moodle's capabilities, refer to the Instructor's User's Guide and the Student User's Guide on the Moodle home page (main menu). | Admin Admin<br>Email address: test@test.gr                            |                         |
| Announcements                                                                                                    | ≡ Level up!                                                           |                         |
| Topic 1                                                                                                    |                                                                       |                         |
| Resources                                                                                                    | 1                                                                     | ,                       |
| Book                                                                                                    | 0xp                                                                   |                         |
| Label: A Label can be used to place text or graphics between other Activities or Resources.                                                                                                    |                                                                       | 120 <sup>xp</sup> to go |
| Link to a file                                                                                                    | Participate in the course to gain expe<br>level up!<br>RECENT REWARDS | erience points and      |
| The file module enables a teacher to provide a file as a course resource. Where possible, the file will be displayed within the course interface; otherwise students will be prompted to                                                                                 | -                                                                     |                         |
| download it. The file may include supporting files, for example an HTML page may have embedded images or Flash objects.                                                                                                    |                                                                       | port Settings           |
| ink to a URL                                                                                                    |                                                                       |                         |
| The URL module enables a teacher to provide a web link as a course resource. Anything that is freely available online, such as documents or images, can be linked to; the URL doesn't have to                                                                            | Latest badges                                                         | - <                     |
| be the home page of a website. The URL of a particular web page may be copied and pasted or a teacher can use the file picker and choose a link from a repository such as Flickr, YouTube or Wikimedia (depending upon which repositories are enabled for the site).     | You have no badges to display                                         |                         |
| Figure 1: The "Turn editing on" button                                                                                                    |                                                                       |                         |

After editing is on you have the option to add/remove topics as well as "activities" and "resources"

#### Activities

In Moodle terminology, an Activity, such as Forums or Quizzes, properly means something students can contribute to directly, and is often contrasted to a Resource such as a File or Page,

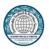

which is presented by the teacher to them. However, the term activity is sometimes for convenience also used to refer to both Activities and Resources as a group.

There are 14 different types of activities in the standard Moodle that can be found when the editing is turned on and the link 'Add an activity or resource' is clicked.

- Assignments Enable teachers to grade and give comments on uploaded files and assignments
- Chat Allows participants to have a real-time synchronous discussion
- Choice A teacher asks a question and specifies a choice of multiple responses
- Database Enables participants to create, maintain and search a bank of record entries
- Feedback For creating and conducting surveys to collect feedback.
- Forum Allows participants to have asynchronous discussions
- Glossary Enables participants to create and maintain a list of definitions, like a dictionary
- Lesson For delivering content in flexible ways
- (LTI) External tool Allows participants to interact with LTI compliant learning resources and activities on other web sites. (These must first be set up by an administrator on the site before being available in individual courses.)
- Quiz Allows the teacher to design and set quiz tests, which may be automatically marked and feedback and/or to correct answers shown
- SCORM Enables SCORM packages to be included as course content
- Survey For gathering data from students to help teachers learn about their class and reflect on their own teaching
- Wiki A collection of web pages that anyone can add to or edit
- Workshop Enables peer assessment

#### Resources

A resource is an item that a teacher can use to support learning, such as a file or link. Moodle supports a range of resource types which teachers can add to their courses. In edit mode, a teacher can add resources via the 'Add an activity or resource' link. Resources appear as a single link with an icon in front of it that represents the type of resource.

Administrators can decide whether or not to force teachers to add descriptions for each resource by enabling or disabling a site-wide setting in Administration > Plugins > Activity modules > Common settings.

- Book Multi-page resources with a book-like format. Teachers can export their Books as IMS CP (admin must allow teacher role to export IMS)
- File A picture, a pdf document, a spreadsheet, a sound file, a video file
- Folder For helping organize files and one folder may contain other folders
- IMS content package Add static material from other sources in the standard IMS content package format
- Label Can be a few displayed words or an image used to separate resources and activities in a topic section, or can be a lengthy description or instructions
- Page The student sees a single, scrollable screen that a teacher creates with the robust HTML editor

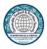

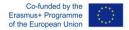

• URL - You can send the student to any place they can reach on their web browser, for example Wikipedia

| Add an activity or resource |                                                                                                    |
|-----------------------------|----------------------------------------------------------------------------------------------------|
| City City                   |                                                                                                    |
| Choice                      | Select an activity or resource to view its help. Double-click on an activity or resource name to quickly add it. |
| Database                    |                                                                                                    |
| External tool               |                                                                                                    |
| Gedback                     |                                                                                                    |
| I 🚳 Forum                   |                                                                                                    |
| Glossary                    |                                                                                                    |
| e esson                     |                                                                                                    |
| Quiz                        |                                                                                                    |
| SCORM package               |                                                                                                    |
| Survey                      |                                                                                                    |
| Wiki                        |                                                                                                    |
| Workshop                    |                                                                                                    |
| ESOURCES                    |                                                                                                    |
| I Book                      |                                                                                                    |
| IIIe                        |                                                                                                    |
| 🛛 🛑 Folder                  |                                                                                                    |
| IMS content package         |                                                                                                    |
| S Label                     |                                                                                                    |

Figure 2 : The "Add an activity or resource" window

## Adding an Activity using the Activity Chooser

- 1. On your course page, click Turn editing on.
- 2. In the Section where you want the activity to appear, click + Add an activity or resource. The Activity chooser dialog opens.
- 3. Select an activity. The right side of the dialog will change to show a description of the activity and support links.
- 4. Click Add. The Settings page for the activity will open.
- 5. Configure the settings for the activity.
- 6. At the bottom of the page click Save and return to course or Save and display. Note: Many activities, including Attendance, Quizzes, Glossaries, and Databases require additional setup from within the activity. If you returned to the course page, click the activity to open the activity and complete your set up.

Once you have added an activity, you can:

- Move the activity link on the course page with the Move icon (<sup>(1)</sup>). You can drag items between Sections (if you use the Collapsed topics format, the target section must be open).
- Configure the settings for the activity. Locate the activity you want to configure and click; Edit (to the right of the item), then; Edit settings. This will bring you to the settings page.

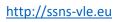

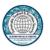

- •
- Hide an activity that you are not ready to release to students or show a hidden activity. Locate the activity you want to hide or how and click Edit (to the right of the item).
- From the drop-down menu, select ( $^{\textcircled{0}}$ ) Hide or ( $^{\textcircled{0}}$ ) Show.

Change your role to Student to test submitting an activity (e.g., to submit and test scoring on a quiz) by going to the Administration block, clicking Switch role to..., then selecting Student.

## Activities

#### Resources

The most used resources are "Labels" and "Files"

To add a label click Add an activity or resource. The Activity chooser dialog opens. Choose "Label" from the list. Then fill the Label text block with the information you want to present in that topic and click "Save and return to course"

🗞 Adding a new Label to Topic 6: Annual Training Plan Design & Physical Condition Testing 👁

| ▼ General             | ▶ expand an                      |
|-----------------------|----------------------------------|
| Label text            |                                  |
|                       |                                  |
|                       |                                  |
|                       |                                  |
|                       |                                  |
| Common module setting | S                                |
| Restrict access       |                                  |
| ▶ Tags                |                                  |
| Competencies          |                                  |
|                       |                                  |
|                       | Save and return to course Cancel |
|                       | Figure 3: Adding a Label         |

To add a file, click Add an activity or resource. The Activity chooser dialog opens. Choose "File" from the list. You can then type the name of the file (such as a pdf document or a PowerPoint presentation), drag and drop the file from your computer to the indicated area and click the "Save and return to course" button.

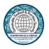

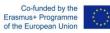

> Courses > Services > e-Mentoring > Adding a new File to Why e-mentoring

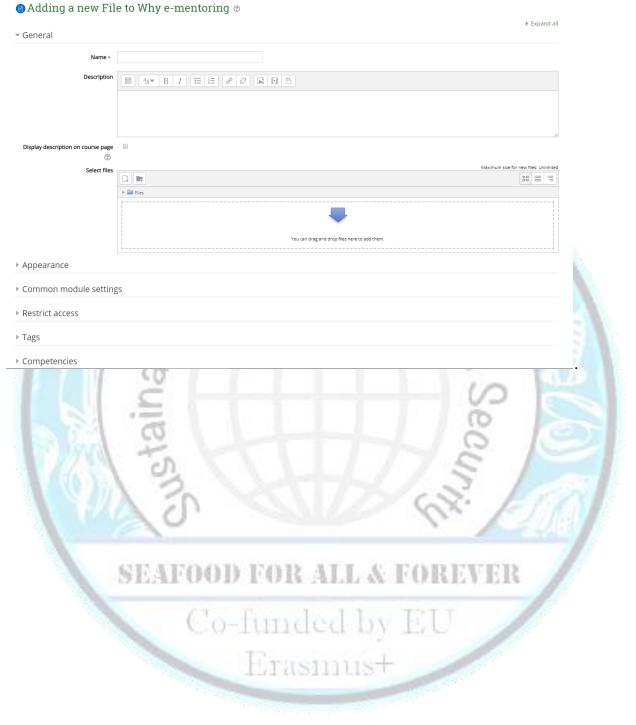

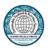

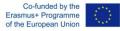

#### Activities

The most common activities to add to a topic are a "quiz" and an "Assignment".

Quiz

To add a quiz, you must follow several steps:

- Create your questions in the question bank
- Create the quiz inside a topic
- Add the questions from the question bank to the quiz.

You can find the question bank in the course management settings in the bottom right.

|           | <b>c</b> Administration                   | – <<br>⊕ ≑- |          |
|-----------|-------------------------------------------|-------------|----------|
| 1 - C     | <ul> <li>Course administration</li> </ul> |             |          |
|           | Edit settings                             |             |          |
|           | 🖋 Turn editing off                        |             |          |
|           | ▶ Users                                   |             | $\equiv$ |
|           | <b>T</b> Filters                          |             |          |
|           | Reports                                   |             |          |
|           | 🍄 Gradebook setup                         |             |          |
| 1 5 6 4 1 | Badges                                    |             | Can      |
| 1990      | 🗅 Backup                                  |             |          |
|           | 📥 Restore                                 |             |          |
| N AVA     | 📥 Import                                  |             | ETA      |
|           | Share                                     |             | CANE     |
|           | Reset                                     |             |          |
| 61        | <ul> <li>Question bank</li> </ul>         |             | ER       |
| 1.63.1    | Questions                                 |             | 23.8     |
|           | Categories                                |             |          |
|           | Import                                    |             |          |
|           | Export                                    |             |          |
|           | Site administration                       |             |          |
|           | Search                                    |             |          |
|           |                                           | ^           |          |
|           | ≡ Social activities                       | - <         |          |

**Figure 4: Question Bank** 

In this page you can add or edit questions for your quizzes.

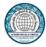

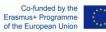

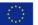

| Select a category:                                               |             |                                                       |                                                      |  |
|------------------------------------------------------------------|-------------|-------------------------------------------------------|------------------------------------------------------|--|
| Default for Decision Making (23)                                 |             |                                                       |                                                      |  |
| The default category for questions shared in context 'Decision I | Makir       | ng'.                                                  |                                                      |  |
| Show question text in the question list                          |             |                                                       |                                                      |  |
| Search options -                                                 |             |                                                       |                                                      |  |
| Also show questions from subcategories                           |             |                                                       |                                                      |  |
| Also show old questions                                          |             |                                                       |                                                      |  |
| Create a new question                                            |             |                                                       |                                                      |  |
| Page: 1 2 (Next)                                                 |             |                                                       |                                                      |  |
| Question                                                         |             | Created by                                            | Last modified by                                     |  |
|                                                                  |             | First name / Surname / Date<br>panagiotis stylianidis | First name / Surname / Date<br>Nikolaos Politopoulos |  |
| 🔲 📒 Q1: What are reasons for conflict? 🌼 👘 🕻                     | a X         | panagiotis stylianidis<br>8 May 2018, 4:22 PM         | 3 July 2018, 12:55 PM                                |  |
| 🗆 📒 Q1: What do you consider as typical traps for was 🎄 🖆 🛛      | $\sim \sim$ | panagiotis stylianidis<br>8 May 2018, 4:20 PM         | Nikolaos Politopoulos<br>3 July 2018, 12:54 PM       |  |
| 🔲 😑 Q1: Which one from the following you consider a 💩 🖆 🛛        | ~ ~         | panagiotis stylianidis                                | Nikolaos Politopoulos                                |  |
|                                                                  |             | 8 May 2018, 4:18 PM<br>panagiotis stylianidis         | 3 July 2018, 12:53 PM<br>Nikolaos Politopoulos       |  |
| Q1: Which one from the following you consider a 🎄 🖆 😋            | ч×.         | 8 May 2018, 4:16 PM                                   | 3 July 2018, 12:55 PM                                |  |
| 🔲 📒 Q2: Wich of the following skills are essential for p 🎄 🐴 😋   | aχ          | panagiotis stylianidis                                | Nikolaos Politopoulos<br>3 July 2018, 12:51 PM       |  |
| Q2: What exactly is brainstorming?                               | ~ ~         | panagiotis stylianidis                                | Nikolaos Politopoulos                                |  |
|                                                                  |             | 8 May 2018, 5:12 PM<br>panagiotis stylianidis         | 3 July 2018, 12:50 PM<br>Nikolaos Politopoulos       |  |
| Q2: When we have to confront a problem? 🎄 🖆 🕻                    | a X         | 8 May 2018, 4:34 PM                                   | 3 July 2018, 12:52 PM                                |  |
| 🗆 📒 Q2: Which from the following are some steps we 🎄 🖆 🛛         |             | panagiotis stylianidis<br>8 May 2018, 5:04 PM         | Nikolaos Politopoulos<br>3 July 2018, 12:51 PM       |  |
| 🛛 😑 Q2: Which one from the following situations warr 🎃 🚰 🛛       | ~ ~         | panagiotis stylianidis                                | Nikolaos Politopoulos                                |  |
|                                                                  |             | 8 May 2018, 4:25 PM<br>panagiotis stylianidis         | 3 July 2018, 12:52 PM<br>panagiotis stylianidis      |  |
| Q3: What are the steps for better decision making 🎄 🖆 🛛          | a X         | 9 May 2018, 2:56 PM                                   | 9 May 2018, 2:56 PM                                  |  |
| 🔲 📒 Q3: When we confront a problem? 🌼 🕼 🕻                        | х я         | panagiotis stylianidis<br>9 May 2018, 2:58 PM         | Nikolaos Politopoulos<br>3 July 2018, 12:58 PM       |  |
| 🗆 😑 Q3: Which are the critical skills in decision-makin( 🎄 🙆 🛛   | ~ ~         | panagiotis stylianidis                                | Nikolaos Politopoulos                                |  |
|                                                                  |             | 9 May 2018, 2:57 PM<br>panagiotis stylianidis         | 3 July 2018, 1:03 PM<br>Nikolaos Politopoulos        |  |
| Q3: Which from the following are steps for decisi 🎄 🖆 😋          | u X         | 9 May 2018, 2:54 PM                                   | 3 July 2018, 12:58 PM                                |  |
| 🗆 😑 QF: Generally speaking, which way can we make 🎲 🖆 🛛          | X           | panagiotis stylianidis<br>9 May 2018, 2:46 PM         | Nikolaos Politopoulos<br>3 July 2018, 1:04 PM        |  |
| 🔲 😑 QF: People with good emotional intelligence usua 🎂 🚱 🛛       |             | panagiotis stylianidis                                | Nikolaos Politopoulos                                |  |
|                                                                  |             | 9 May 2018, 2:40 PM<br>panagiotis stylianidis         | 3 July 2018, 1:05 PM<br>panagiotis stylianidis       |  |
| QF: What do we have to do in a conversation if w 🕸 🖆 C           | 4           | 9 May 2018, 2:42 PM                                   | 9 May 2018, 2:42 PM                                  |  |
| 🔲 📒 QF: What is preventing from problem solving 🛛 🎄 🖆 🛛          | a X         | panagiotis stylianidis<br>9 May 2018, 2:48 PM         | panagiotis stylianidis<br>9 May 2018, 2:48 PM        |  |
| 🗆 😑 QF: When willing to help colleagues learn how to 🎂 🔄 o       | ~ ~         | panagiotis stylianidis                                | Nikólaos Politopoulos                                |  |
|                                                                  |             | 9 May 2018, 2:44 PM<br>panagiotis stylianidis         | 3 July 2018, 1:13 PM<br>Nikolaos Politopoulos        |  |
| QF: Which of the following are typical decision mi 🌞 🐴 a         | ~ ~         | 9 May 2018, 2:47 PM                                   | 3 July 2018, 1:08 PM                                 |  |
| 🗆 🚦 QF: Which of the following is in line with the simp 🎄 🐴 🛛    | a X         | panagiotis stylianidis<br>9 May 2018, 2:39 PM         | panagiotis stylianidis<br>9 May 2018, 2:39 PM        |  |
| Page: 1 2 (Next)                                                 |             |                                                       |                                                      |  |
| Show all 23                                                      |             |                                                       |                                                      |  |

Show all 23 With selected: Delete

Move to >> Default for Decision Making (23)

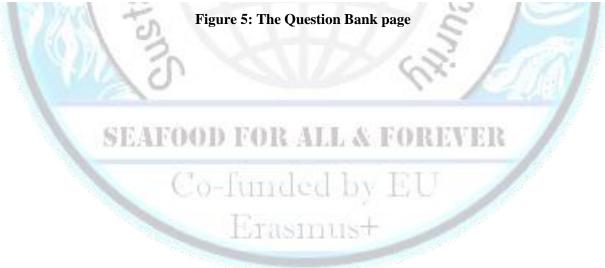

9

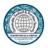

There are several types of questions to choose, so you can choose the one that mostly fits your needs

| Choose a question type to add |     |                                                                                                    |
|-------------------------------|-----|----------------------------------------------------------------------------------------------------|
| QUESTIONS                     |     | Select a question type to see its description.                                                                                                    |
| C 🗄 Multiple choice           |     | Select a question ype to see its description.                                                                                                    |
| ○ •• True/False               |     |                                                                                                    |
| ○ 🔛 Matching                  |     |                                                                                                    |
| 🔍 💳 Short answer              |     |                                                                                                    |
| 이 쓰 Numerical                 |     |                                                                                                    |
| 🔍 🗒 Essay                     |     |                                                                                                    |
| ○ 💱 Calculated                |     |                                                                                                    |
| ◎ 🙀 Calculated multichoice    |     |                                                                                                    |
| Statuted simple               |     |                                                                                                    |
| ◎ 🕂 Drag and drop into text   |     |                                                                                                    |
| Drag and drop markers         |     |                                                                                                    |
| Trag and drop onto image      |     |                                                                                                    |
| 🔍 📰 Embedded answers (Cloze)  |     |                                                                                                    |
| Random short-answer matching  |     |                                                                                                    |
|                               |     |                                                                                                    |
| OTHER                         |     |                                                                                                    |
| 🔍 🔲 Description               |     |                                                                                                    |
|                               | Add | Cancel                                                                                                    |
|                               |     | and the second second se |

**Figure 6: Question Types** 

The question types are as follows:

#### Calculated

Calculated questions offer a way to create individual numerical questions by the use of wildcards that are substituted with individual values when the quiz is taken.

#### Calculated multi-choice

Calculated multichoice questions are like multichoice questions with the additional property that the elements to select can include formula results from numeric values that are selected randomly from a set when the quiz is taken. They use the same wildcards than Calculated questions and their wildcards can be shared with other Calculated multichoice or regular Calculated questions.

The main difference is that the formula is included in the answer choice as  $\{=...\}$  i.e if you calculate the surface of a rectangle  $\{=\{1\}^* \{w\}\}$ .

#### **Calculated simple**

Simple calculated questions offer a way to create individual numerical questions whose response is the result of a numerical formula which contain variable numerical values by the use of wildcards (i.e  $\{x\}$ ,  $\{y\}$ ) that are substituted with random values when the quiz is taken.

The simple calculated questions offers the most used features of the calculated question with a much simpler creation interface.

#### Drag and drop into text

Students select missing words or phrases and add them to text by dragging boxes to the correct location. Items may be grouped and used more than once.

#### Drag and drop markers

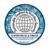

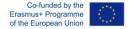

Students drop markers onto a selected area on a background image.Unlike the Drag and drop onto image question type, there are no predefined areas on the underlying image that are visible to the student.

#### Drag and drop onto image

Students make selections by dragging text, images or both to predefined boxes on a background image. Items may be grouped.

#### Description

This question type is not actually a question. It just prints some text (and possibly graphics) without requiring an answer. This can be used to provide some information to be used by a subsequent group of questions, for example.

#### Essay

This allows students to write at length on a particular subject and must be manually graded.

It is possible for a teacher to create a template to scaffold the student's answer in order to give them extra support. The template is then reproduced in the text editor when the student starts to answer the question

#### Matching

A list of sub-questions is provided, along with a list of answers. The respondent must "match" the correct answers with each question.

#### **Embedded Answers**

These very flexible questions consist of a passage of text (in Moodle format) that has various answers embedded within it, including multiple choice, short answers and numerical answers.

#### **Multiple choice**

With the Multiple Choice question type you can create single-answer and multiple-answer questions, include pictures, sound or other media in the question and/or answer options (by inserting HTML) and weight individual answers.

#### **Short Answer**

In response to a question (that may include an image), the respondent types a word or phrase. There may several possible correct answers, with different grades. Answers may or may not be sensitive to case.

#### Numerical

From the student perspective, a numerical question looks just like a short-answer question. The difference is that numerical answers are allowed to have an accepted error. This allows a continuous range of answers to be set.

#### **Random short-answer matching**

From the student perspective, this looks just like a Matching question. The difference is that the subquestions are drawn randomly from Short Answer questions in the current category.

#### Select missing words

Students select a missing word or phrase from a dropdown menu. Items may be grouped and used more than once.

#### **True/False**

In response to a question (that may include an image), the respondent selects from two options: True or False.

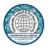

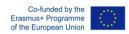

## The next 2 screenshots show the creation page of a multiple choice question

| Category                                        | Default for Decision Making (23)               |
|-------------------------------------------------|------------------------------------------------|
| Question name *                                 |                                                |
| Question text *                                 |                                                |
|                                                 |                                                |
|                                                 |                                                |
|                                                 |                                                |
|                                                 |                                                |
|                                                 |                                                |
|                                                 |                                                |
|                                                 |                                                |
| General feedback 💮                              |                                                |
|                                                 |                                                |
|                                                 |                                                |
|                                                 |                                                |
|                                                 |                                                |
| One or multiple answers? Shuffle the choices? ⑦ | One answer only                                |
| Number the choices?                             |                                                |
| - Answers                                       |                                                |
| 1265                                            | Figure 7 : Multiple choice question creation 1 |
|                                                 | a we but                                       |
| 5                                               | SEAFOOD FOR ALL & FOREVER                      |
|                                                 | Co-funded by EU                                |
|                                                 | Erasmus+                                       |
|                                                 |                                                |

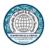

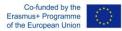

Answers

| Choice 1 |                                                | ¢        |
|----------|------------------------------------------------|----------|
| Grade    | None •                                         | 11       |
| Feedback |                                                | ÷        |
|          |                                                | //       |
|          |                                                |          |
| Choice 2 |                                                |          |
|          |                                                | \$<br>// |
| Grade    | None T                                         |          |
|          |                                                |          |
| Feedback |                                                |          |
|          |                                                |          |
|          |                                                | \$<br>// |
|          |                                                | 11       |
|          |                                                |          |
| Choice 3 |                                                |          |
|          |                                                |          |
|          |                                                | ÷<br>//  |
| Grade    | None                                           |          |
|          |                                                |          |
| Feedback |                                                |          |
|          |                                                |          |
|          |                                                | \$<br>// |
|          |                                                |          |
| Chaire A |                                                |          |
| Choice 4 |                                                |          |
|          |                                                |          |
|          | Figure 8 : Multiple choice question creation 2 |          |

After the questions have been created in the question bank you can create a quiz activity in a topic of your choosing. After naming the quiz you can then select the questions from the question bank it will include.

| test         |                       |                                  |                          |
|--------------|-----------------------|----------------------------------|--------------------------|
|              | test                  |                                  |                          |
|              |                       | Grading method: Highest grade    |                          |
|              |                       | No questions have been added yet |                          |
|              |                       | Edit quiz                        |                          |
|              |                       | Back to the course               |                          |
|              |                       |                                  |                          |
| Editing      | g quiz: test 💿        |                                  |                          |
| Questions: 0 | This quiz is open     |                                  | Maximum grade 10.00 Save |
|              | Select multiple items |                                  | Total of marks: 0.00     |
| Ľ            |                       |                                  | Shuffle 🛞                |
|              |                       |                                  |                          |

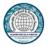

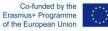

d from the question bank at the end

| Add from the question bank at the end                                                                                                    |
|----------------------------------------------------------------------------------------------------|
| Select a category:                                                                                                    |
| Default for Coaching (40)                                                                                                    |
| The default category for questions shared in context 'Coaching'.                                                                                                    |
| earch options.                                                                                                    |
| 🗷 Also show questions from subcategories                                                                                                    |
| Also show old questions                                                                                                    |
| age: 1 2 (Next)                                                                                                    |
|                                                                                                    |
| Q1: Active rehabilitation lasts at least 12 weeks? Active rehabilitation lasts at least 12 weeks?                                                                                                    |
| Control control contro |
| Q1: General mobility characterizes the normal (average) range of motion in three major synovial systems: shoulder joint, hip and spine? General mobility characterizes the normal (average) range of motion in three major synovial systems: shoulder joint, hip and spine? General mobility characterizes the normal (average) range of motion in three major synovial systems: shoulder joint, hip and spine? General mobility characterizes the normal (average) range of motion in three major synovial systems: shoulder joint, hip and spine? General mobility characterizes the normal (average) range of motion in three major synovial systems: shoulder joint, hip and spine?                                                                                                    |
| Q1: in basic training objectives coach must include techniques, tactics and physical status? In basic training objectives coach must include techniques, tactics and physical status?                                                                                                    |
| 🗜 🗍 💀 Q1: In dynamic stretching maximum opening movement is achieved at a slow pace and rises at a gradual rate as "exercise in the marginal area". Attention of over-stretching,? In dynamic stretching maximum opening                                                                                                    |
| Q1: Resistance of strength refers to jumping ability and ballistic strength? Resistance of strength refers to jumping ability and ballistic strength?                                                                                                    |
| 🖟 🗍 💀 Q1: Teaching refers to the actions and manipulations, which makes the teacher to help the student in the ownership of knowledge and skills development? Teaching refers to the actions and manipulations, which makes                                                                                                    |
| P 🛛 🕶 Q1: The coach's main goals in annual training planning are to achieve the highest level of performance in target matches and avoid injuries? The coach's main goals in annual training planning are to achieve the highest level of performance in target matches and avoid injuries? The coach's main goals in annual training planning are to achieve the highest level of performance in target matches and avoid injuries?                                                                                                    |
| P 🛛 •• Q1: Throw the ball against the wall so as to be able to recapture' is an example of considerations method? Throw the ball against the wall so as to be able to recapture' is an example of considerations method?                                                                                                    |
| F 🕘 ••• Q1: Training methodology must answer how, what, when, and why about the objective of training Training methodology must answer how, what, when, and why about the objective of training                                                                                                    |
| + 🗏 ••• Q2: In basic training objectives coach must include techniques, tactics and physical status? In basic training objectives coach must include techniques, tactics and physical status?                                                                                                    |
| Q2: In sports, performance and output have the same meaning? In sports, performance and output have the same meaning?                                                                                                    |
| Q2: Specific includes theoretical and methodological framework regarding the specific characteristics of a specific sport? Specific includes theoretical and methodological framework regarding the specific characteristics                                                                                                    |
| Q2: Training age is the chronological age of the athletes? Training age is the chronological age of the athletes?                                                                                                    |
| 2. Training methodology must answer how, what, when, and why about the objective of training Training methodology must answer how, what, when, and why about the objective of training                                                                                                    |
| 9 ••• Q3: Throw the ball against the wall so as to be able to recapture" is an example of considerations method? "Throw the ball against the wall so as to be able to recapture" is an example of considerations method?                                                                                                    |
| Q3: Analytic or synthetic method dominates the shape overall-analysis-synthesis? Analytic or synthetic method dominates the shape overall-analysis-synthesis?                                                                                                    |
| C •• Q3: In student-centred teaching, teacher is at the centre of teaching? In student-centred teaching, teacher is at the centre of teaching?                                                                                                    |
| 3 •• Q3: Teaching refers to the actions and manipulations, which makes the teacher to help the student in the ownership of knowledge and skills development? Teaching refers to the actions and manipulations, which ma                                                                                                    |
| O: 0.3: The main characteristic of teacher-centred teaching type is that aims to develop learner autonomy and independence? The main characteristic of teacher-centred teaching type is that aims to develop learner autonomy and independence?                                                                                                    |
| - Age:12 (Next)                                                                                                    |
|                                                                                                    |
|                                                                                                    |
| Add selected questions to the quiz                                                                                                    |
|                                                                                                    |
| Figure 0 , The Question Bonk                                                                                                    |
| Figure 9 : The Question Bank                                                                                                    |
|                                                                                                    |

To test the quiz after you are done Change your role to Student by going to the Administration block, clicking Switch role to..., then selecting Student.

Working with Assignments Adding/Editing an Assignment/Settings

Another basic function of Moodle is Assignments. You can have students access an assignment and then upload the requested material so the teacher can grade it.

When adding an Assignment activity you will be taken to this page

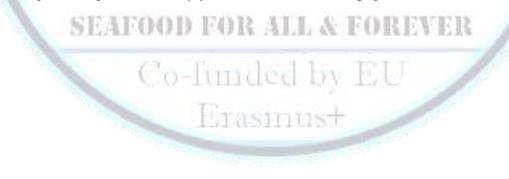

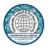

http://ssns-vle.eu

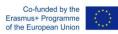

- General

#### Assignment name\*

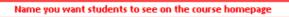

#### Description\*

|            | Brief description seen by students when they enter the assignment |            |                                                |    |  |  |  |  |
|------------|-------------------------------------------------------------------|------------|------------------------------------------------|----|--|--|--|--|
|            |                                                                   |            |                                                |    |  |  |  |  |
| ath:p      | description on c                                                  |            | Places the description beneath the link on the |    |  |  |  |  |
| Availat    |                                                                   | ourse page | home page                                      |    |  |  |  |  |
| llow submi | issions from ⑦                                                    |            |                                                |    |  |  |  |  |
| 27 🗸       | March ~                                                           | 2015 🗸 11  | ✓ 40 ✓ Ⅲ □ Enable                              |    |  |  |  |  |
| ue date 🔅  |                                                                   |            |                                                |    |  |  |  |  |
|            |                                                                   | 0045       | ✓ 40 ✓ ₩ □ Enable                              | /  |  |  |  |  |
| 27 🗸       | March v                                                           | 2015 ∨ 11  | × 40 × iii □ Enable                            | 10 |  |  |  |  |
|            |                                                                   | 2015 11    |                                                |    |  |  |  |  |

Figure 10 : Assignments Setup Page 1

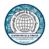

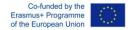

These are the basic options of the Assignment Activity. The next picture shows the submission types allowed and the type of feedback the student can leave after the Assignment is complete.

| ubmission types                                                                                                    | Allows students to submit tiles for assessment. These can be tiles provided by you or ones they create. |
|----------------------------------------------------------------------------------------------------|----------------------------------------------------------------------------------------------------|
| Online text 🕐 🗹 File submissions 🕐                                                                                                    |                                                                                                    |
| Nord limit ⑦                                                                                                    |                                                                                                    |
| Enable                                                                                                    | Uses Moodle text editor to allow students to<br>submit there assignment. No files required.             |
| laximum number of uploaded files 🕐                                                                                                    |                                                                                                    |
| 1 👻                                                                                                    |                                                                                                    |
|                                                                                                    |                                                                                                    |
| Maximum submission size ⑦                                                                                                    |                                                                                                    |
|                                                                                                    |                                                                                                    |
| Course upload limit (2MB)                                                                                                    | Per file submission size limit                                                                          |
| Course upload limit (2MB)                                                                                                    | Per file submission size limit                                                                          |
|                                                                                                    | Per file submission size limit                                                                          |
|                                                                                                    | Per file submission size limit                                                                          |
| Feedback types                                                                                                    | Per file submission size limit                                                                          |
| Feedback types                                                                                                    |                                                                                                    |
| ■ Feedback types<br>■ Feedback types<br>■ Feedback comments ⑦ ■ Feedback files                                                                                                    |                                                                                                    |
| Feedback types     Feedback comments ⑦    Feedback files     omment inline ⑦     Allows teacher to                                                                                 | s ⑦ 	 Offline grading worksheet ⑦                                                                       |
| Feedback types     Feedback types     Feedback comments ⑦    Feedback files     Allows teacher to                                                                                  | s ⑦ 	 Offline grading worksheet ⑦                                                                       |
| Feedback types     Feedback comments ⑦ 	Feedback files     Mo                                                                                                    | s ⑦ 	 Offline grading worksheet ⑦<br>o submit files<br>nt for feedback                                  |
| ■ Feedback types<br>■ Feedback comments ⑦ ■ Feedback files<br>■ Somment inline ⑦<br>No ■<br>No ■<br>Provides field to provide comment<br>on marking page or Quick Gra              | s ⑦ 	 Offline grading worksheet ⑦<br>o submit files<br>nt for feedback<br>t for students<br>ide table.  |
| Feedback types     Feedback types     Feedback comments ⑦    Feedback files     omment inline ⑦     Allows teacher to     back to the studen     Provides field to provide comment | s ⑦ 	 Offline grading worksheet ⑦<br>o submit files<br>nt for feedback                                  |

Figure 11 : Assignments Setup Page 2

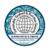

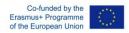

The next picture shows the settings for group Assignments as well as the settings for allowing students to upload drafts.

| ⊸ Submi      | ission settings                                                                                             |  |  |
|--------------|----------------------------------------------------------------------------------------------------|--|--|
| Require stu  | udents click submit button ⑦                                                                                |  |  |
| No           | If set to Yes, students wills ubmit drafts of assignemnts that will not notify the teacher of submission.   |  |  |
| Require that | at students accept the submission statement ⑦                                                               |  |  |
| No 🗸         | Submission statements require students acknowledge ownership and creation of the content is solely theirs.  |  |  |
| Attempts re  | eopened ③                                                                                                   |  |  |
| Never        | Controls how the assignment is closed based on student submissions. By default a student can resubmit once. |  |  |
| Maximum a    | ttempts ⑦                                                                                                   |  |  |
| Unlimited    | Y                                                                                                    |  |  |
| - Group      | submission settings                                                                                         |  |  |
| Students su  | ubmit in groups ③                                                                                           |  |  |
| Require all  | group members submit ③                                                                                      |  |  |
| Grouping fo  | or student groups ⑦                                                                                         |  |  |

Figure 12 : Assignments Setup Page 3

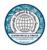

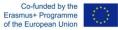

In the next picture, the type of grading can be configured.

 Grade Grade ⑦ None/Scale/Point Point Туре Separate and Connected ways of knowing Scale Maximum points 100 Grading method (?) Determing the grading method between Simple Simple direct grading Direct, Marking Guide and a Rubric Grade category ② If you have categories already established in your Gradebook you Uncategorised ¥ can allocate the activity to it directly from here. Blind marking (?) Students are represented as ID numbers No ¥ Use marking workflow (?) No v Allows the creation of a marking workflow such as TA's marking and getting marks approved by a teacher or breaking down markers to specific students, groups, etc. Use marking allocation ⑦ No Figure 13 : Assignments Setup Page 4 Erasmust

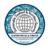

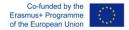

In the last picture the common module settings such as completion tracking and student visibility can be accessed.

| Common module s                              | settings                                                                                                    |  |
|----------------------------------------------|----------------------------------------------------------------------------------------------------|--|
| Visible<br>Show V Show/Hide fr               | om students                                                                                                    |  |
| ID number ⑦                                  |                                                                                                    |  |
| Group mode ⑦                                 |                                                                                                    |  |
| No groups Disabled if set to<br>Grouping (?) | Forced in course settings                                                                                                    |  |
| Available for group me                       | mbers only 🕐                                                                                                    |  |
| - Activity completion                        |                                                                                                    |  |
| Completion options unlocked                  | When you save changes, completion state for all students will be erased. If you change your mind about this, do not save the form.      |  |
| Completion tracking ⑦                        | Show activity as complete when conditions are met                                                                                       |  |
| Require view                                 | Student must view this activity to complete it                                                                                          |  |
| Require grade 🕐                              | <ul> <li>Student must receive a grade to complete this activity</li> <li>Student must submit to this activity to complete it</li> </ul> |  |
| Expect completed on ⑦                        | 27 V March V 2015 W Enable                                                                                                    |  |

Figure 14 : Assignments Setup Page 5

## Moodle tool guide

Below you can find a handy tool guide to determine what kind of activity suits your needs.

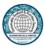

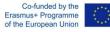

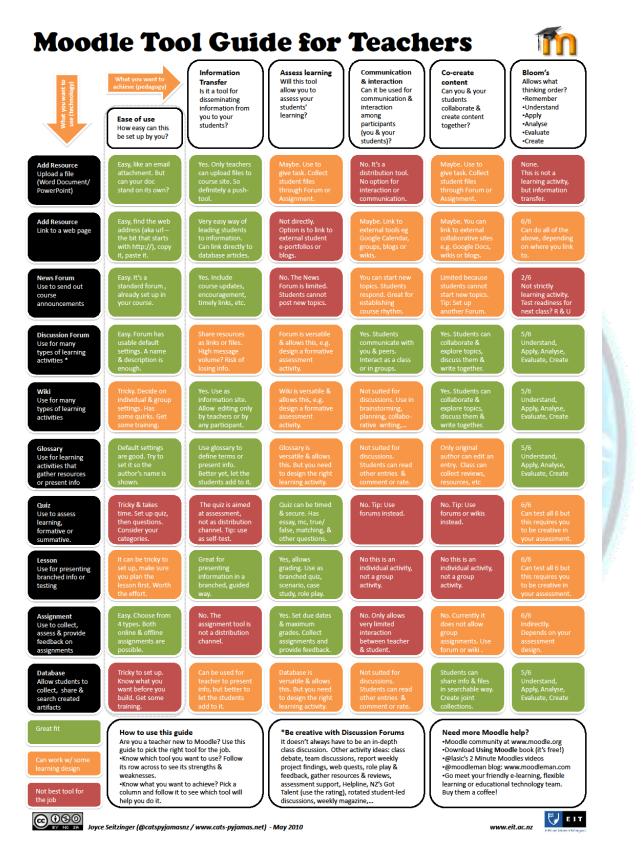

**Figure 15 : Tool Guide**